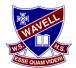

## **Using SharePoint**

• Type the following URL into the address line of your internet browser (use Chrome, Edge, Firefox for a Windows device, Safari for a Mac device): <u>https://qedu.sharepoint.com/sites/2048/Student</u>

|                                      | BYOx Student Links Student Support<br>Student Homepage                                                                                                    |         | ☆ Not following ビ Share                                            |
|--------------------------------------|----------------------------------------------------------------------------------------------------|---------|--------------------------------------------------------------------|
| ✓ Search this site                   | $+$ New $\vee$ (8) Page details                                                                                                    |         | Published 09/12/2019 🥒 Edit                                        |
| Home                                 |                                                                                                    |         |                                                                    |
| Student Notices                      | Student Notices                                                                                                    | See all | Quick links                                                        |
| BYOx                                 | + New 🗸 🖉 Quick edit 🖷 Export to Excel 🚍 Homepage View                                                                                                    | ~ 0     |                                                                    |
| Student Documents                    | All Years - Online learning materials<br>ALL ONLINE LEARNING MATERIALS WILL BE AVAILABLE FROM 3PM THIS FRIDAY VIA THE LINK TO THE LEFT OF THIS PAGE.                        |         | Email (Office365)                                                  |
| Student Support                      | All Years - Student Password Reset<br>All students please reset your passwords at the earliest opportunity. The period in which passwords will require updating has been ed | ended   | BYOx                                                               |
| Online Learning Mater<br>Recycle bin | from 60 days to 6 months.<br>Please ensure that you write this new password somewhere (in a safe, secure location) so that you will remember it.                            |         | 87 Student Support                                                 |
| Edit                                 |                                                                                                    |         | Tafe Tafe                                                          |
|                                      |                                                                                                    |         | Library                                                            |
|                                      |                                                                                                    |         | 1. Create Your USI                                                 |
|                                      |                                                                                                    |         | Go to Unique Student Identifier Registry                           |
|                                      |                                                                                                    |         | site                                                               |
|                                      |                                                                                                    |         | ( <u>http://usi.gov.au/create-your-USI/Pages</u><br>/default.aspx) |
|                                      |                                                                                                    |         | 2. Email USI details                                               |
|                                      |                                                                                                    |         |                                                                    |

- Click on On-Line Learning Materials on the left:
- Find the faculty department you require and click on it:

| Ø Search this site                                    | + New \vee 🖾 Send by email 🖙 Prom                                                                                                    | ote 🙆 Page details |                     |         |
|-------------------------------------------------------|----------------------------------------------------------------------------------------------------|--------------------|---------------------|---------|
| Home                                                  | , in the second second s |                    |                     |         |
| Student Notices<br>BYOx                               | Subject Area                                                                                                    |                    | $\backslash$        |         |
| Student Documents<br>Student Links<br>Student Support |                                                                                                    |                    |                     |         |
| Online Learning Mate                                  |                                                                                                    |                    |                     |         |
| Recycle bin<br>Edit                                   | Advanced Academic Program                                                                                                    | The Arts           | Business & IT       | English |
|                                                       |                                                                                                    |                    |                     |         |
|                                                       | Industrial Technology Design                                                                                                    | Languages          | Literacy & Numeracy | Science |

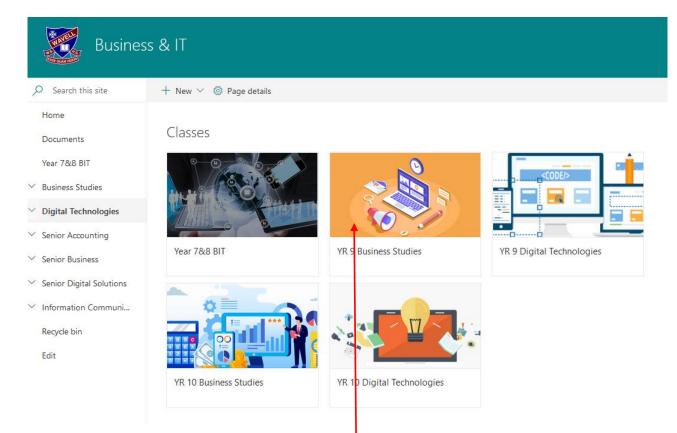

• Find the subject area you require and click on it:

| Busines                                  | s & IT                                                                                                    |
|------------------------------------------|----------------------------------------------------------------------------------------------------|
| ✓ Search this site                       | + New \vee 🖾 Send by email 🖪 Promote 🛞 Page details                                                                                                    |
| Home<br>Documents                        | YR 9 Business Studies                                                                                                    |
| Year 7&8 BIT                             | Instructions                                                                                                    |
| Business Studies                         | 1. Click on and open the week one folder. Then open the lesson one folder. This is your first lesson for the week. On the second lesson open the Lesson two folder                                                                                  |
| <ul> <li>Digital Technologies</li> </ul> | <ol><li>You are to read through the work and complete the activity sheets as well as all the work on the PPT's that is highlighted in red. You can either work on line or<br/>print out the document. Once completed scan it and save it.</li></ol> |
| Senior Accounting                        | 3. For the last lesson of the week attach all the activities for that week to an email to your teacher using the teacher and class links on the right hand side of the                                                                              |
| Senior Business                          | screen. Good luck!                                                                                                    |
| Senior Digital Solutions                 |                                                                                                    |
| Information Communi                      | YR 9 Business Studies see all Teacher Emails                                                                                                    |
| Recycle bin<br>Edit                      | + New ∨ 〒 Upload ∨ V Quick edit 🖷 Export to Excel = All Documents ∨ ① Ms L Aitkenhead                                                                                                    |
|                                          | □ Name ∨ Modified ∨ Modified By ∨ ④ Ms G Butt                                                                                                    |
|                                          | Week 1 Monday at 11:17 AM BUTT, Gabrielle (gabut0) Ms C Steffens                                                                                                    |
|                                          | Week 2 Monday at 11:18 AM BUTT, Gabrielle (gabut0)                                                                                                    |
|                                          | Week 3 Monday at 11:19 AM BUTT, Gabrielle (gabut0) Mr D Young                                                                                                    |
| • Follow                                 | the instructions provided:                                                                                                    |

• Repeat the above instructions for all your subjects.